## CURS DE FORMACIÓ

# INTRODUCCIÓ AL PROGRAMARI LLIURE

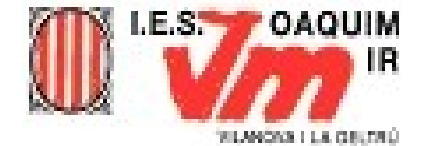

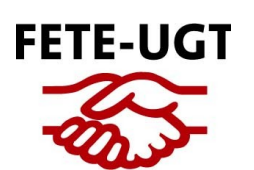

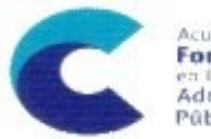

Acuerdo de **Formación Continua** Administraciones Públicas

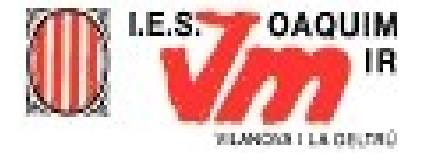

## **OPEN OFFICE**

### · Instal·lació:

### http://www.xtec.cat/formaciotic/dvdformacio/eines.htm

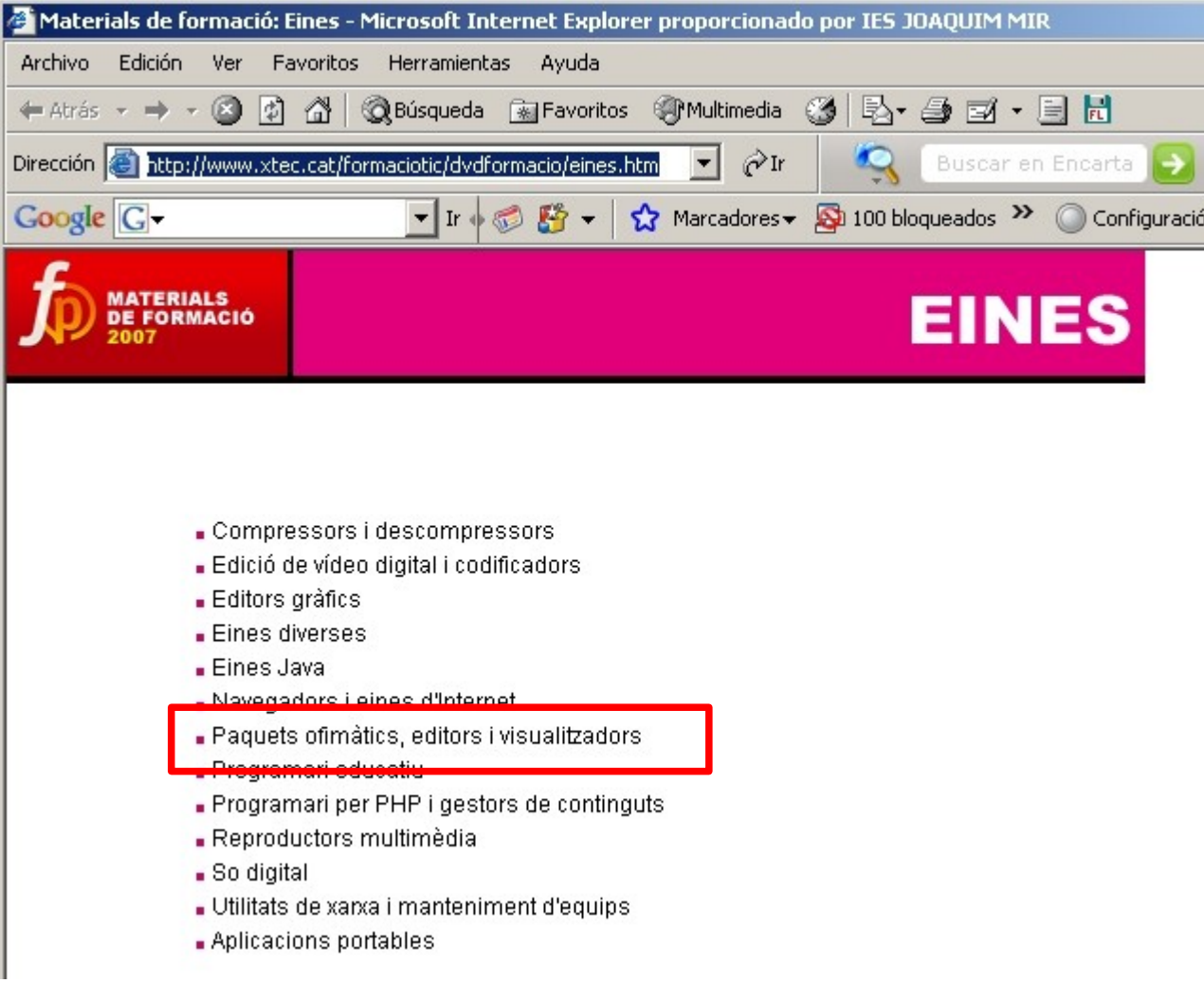

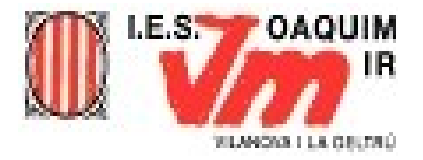

## **INSTAL·LACIÓ**

### Paquets ofimàtics, editors i visualitzadors

### Acrobat Reader

Visualitzador de fitxers en format de document portàtil (PDF) d'Adobe. Permet veure i imprimir fitxers.

### Openoffice

copenomee moiou els seguents moduls: El Writer és una eina per crear documents, informes, butlletins de notícies i continguts per a llocs web. El Calc és un gestor de fulls de càlcul per fer operacions, analitzar i visualitzar les dades. L'Impress és per crear presentacions multimèdia efectives. El Draw per crear tota mena de gràfics. I BASE, un mòdul

de base de dades capaç de crear aplicacions de bases de " i multiplataforma.

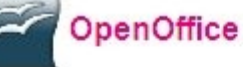

L'OpenOffice inclou els següents mòduls: El Writer és una eina per crear documents, informes, butlletins de notícies i continguts per a llocs web. El Calc és un gestor de fulls de càlcul per fer operacions, analitzar i visualitzar les dades. L'Impress és per crear presentacions multimèdia efectives. El Draw per crear tota mena de gràfics. I BASE, un mòdul de base de dades capaç de crear aplicacions de bases de dades autocontingudes, portables i multiplataforma.

### Advertencia de seguridad de Descarga de archivos

### ¿Desea ejecutar o guardar este archivo?

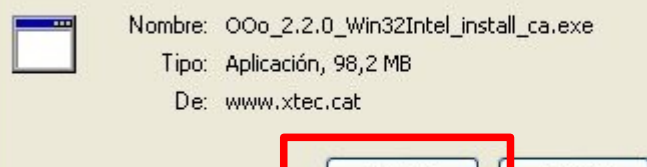

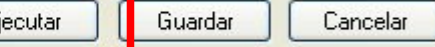

Aunque los archivos procedentes de Internet pueden ser útiles, este tipo de archivo puede llegar a dañar el equipo. Si no confía en el origen, no ejecute ni quarde este software. ¿Cuál es el riesgo?

Windows: OOo 2.2.0 Win32Intel install ca.exe (100 MB) OOo 2.2.0 LinuxIntel install ca rpm.tar.gz (127. Linux:  $MB)$ 

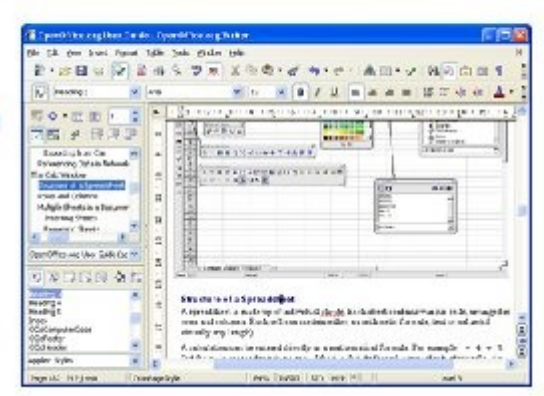

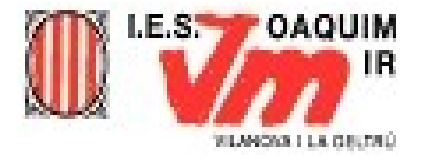

### WRITER

● Processador de textos de similar presència i funcionament que el Word de Microsoft

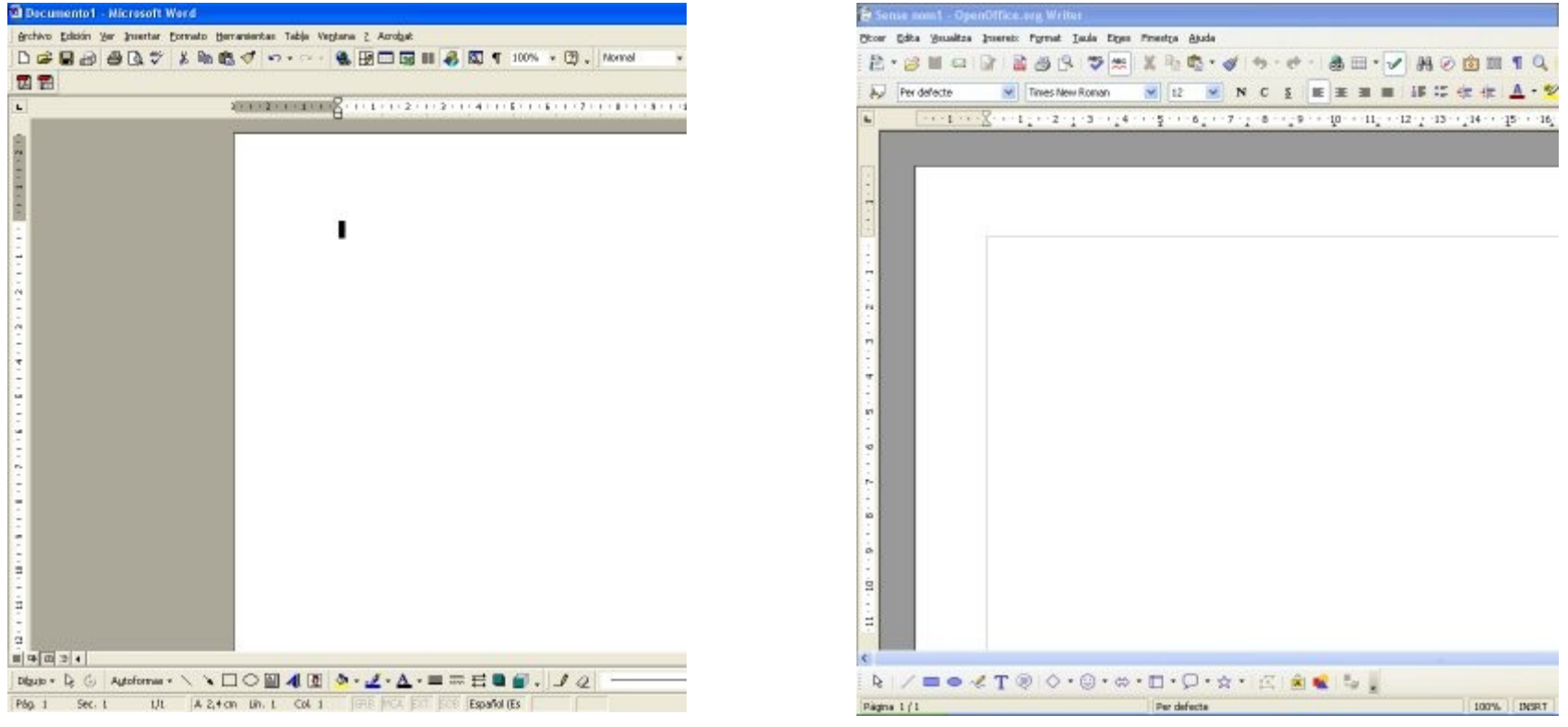

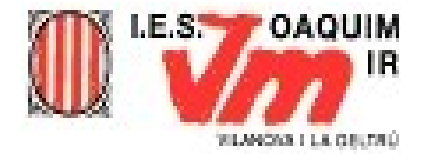

## MENÚ FITXER

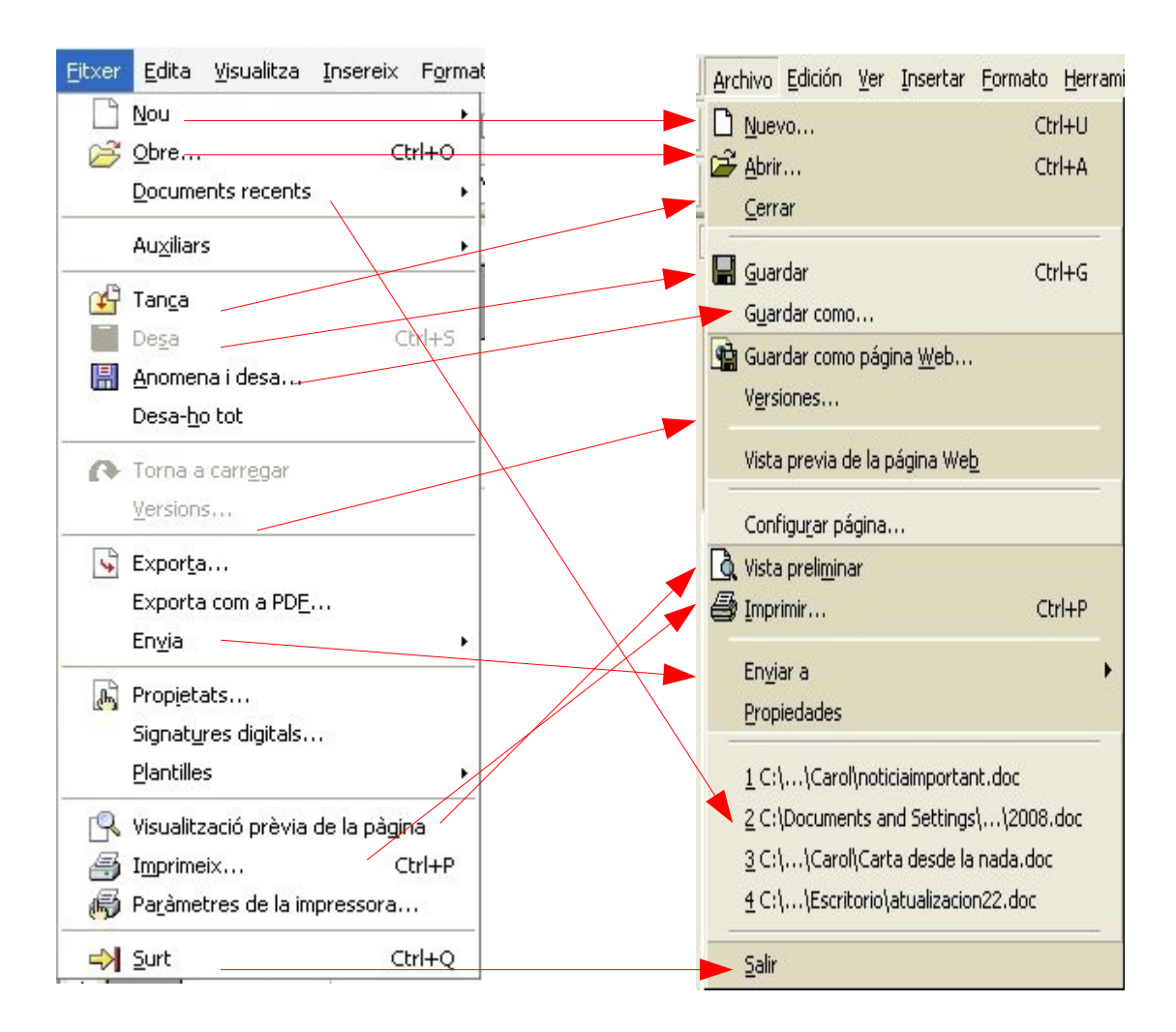

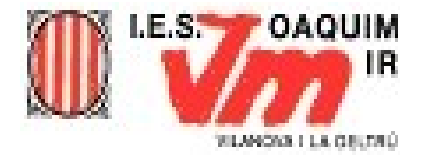

## GUARDAR COMO...

### **WORD**

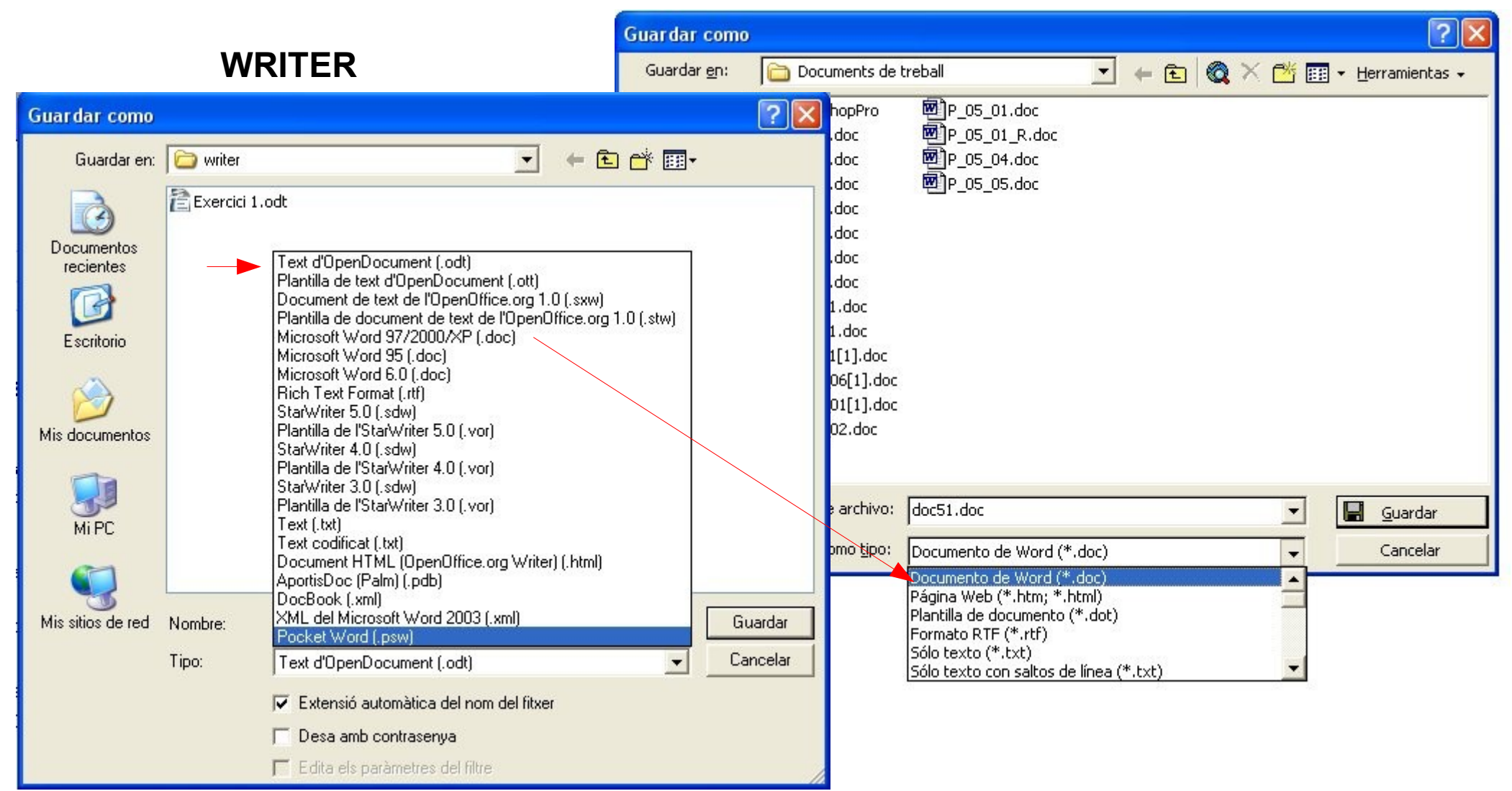

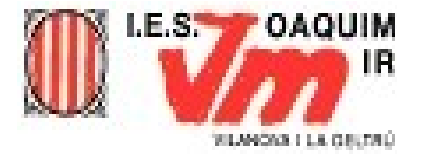

# MENÚ EDITA

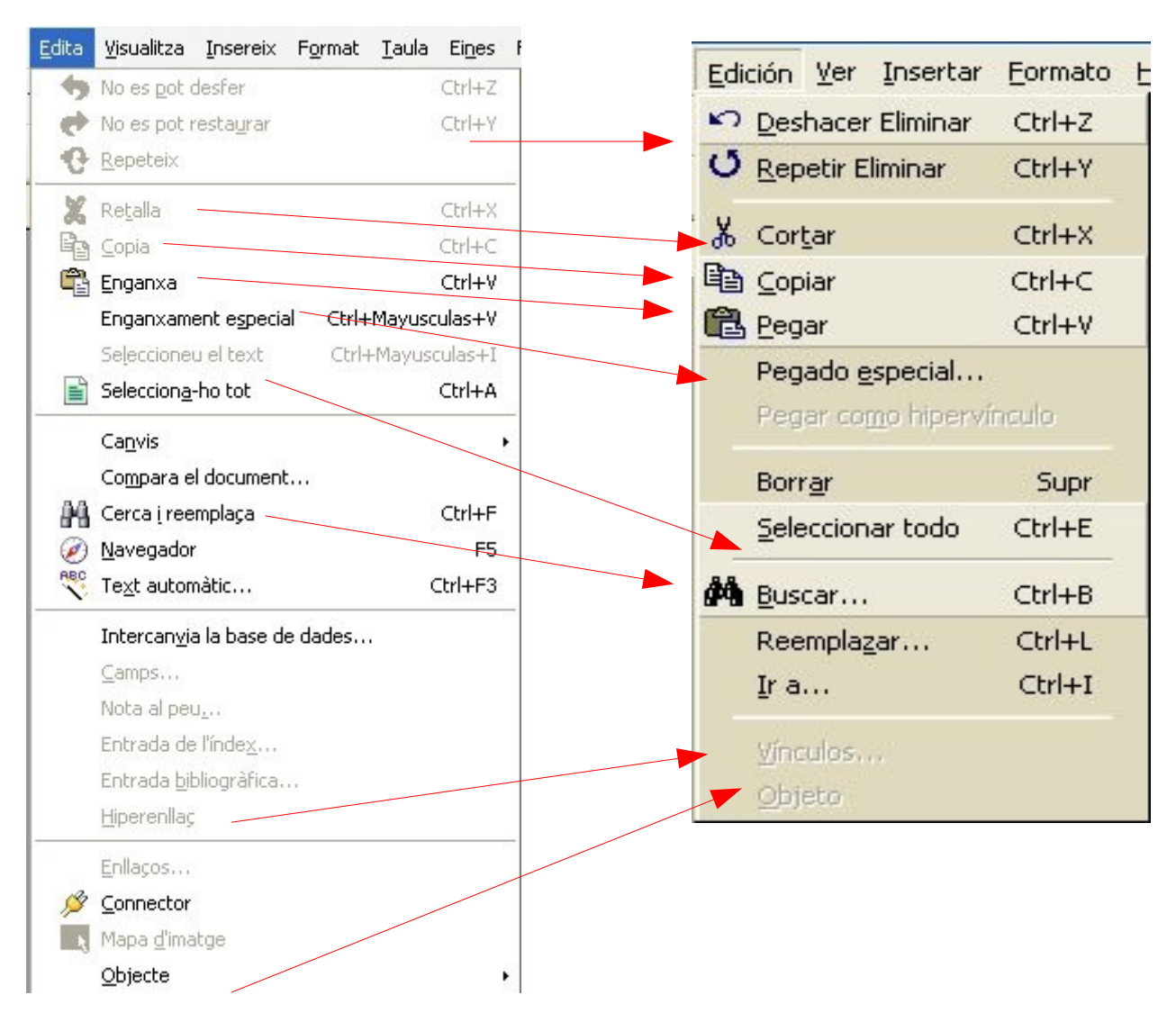

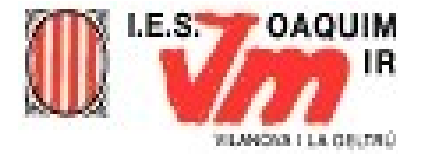

# MENÚ INSEREIX

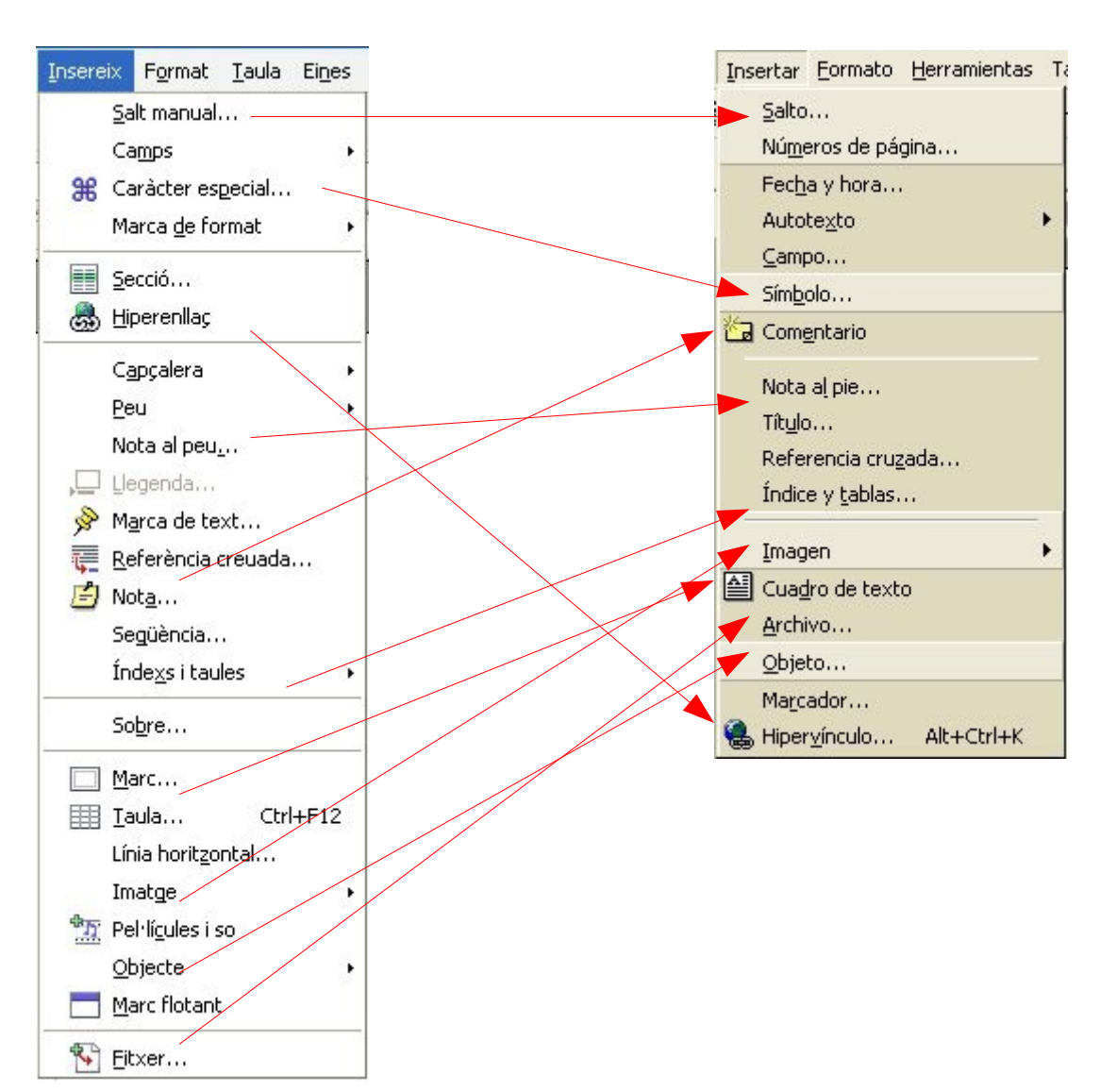

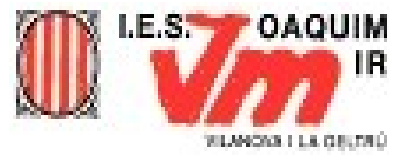

## INSERIR UNA IMATGE DE LA GALERIA DEL WORD

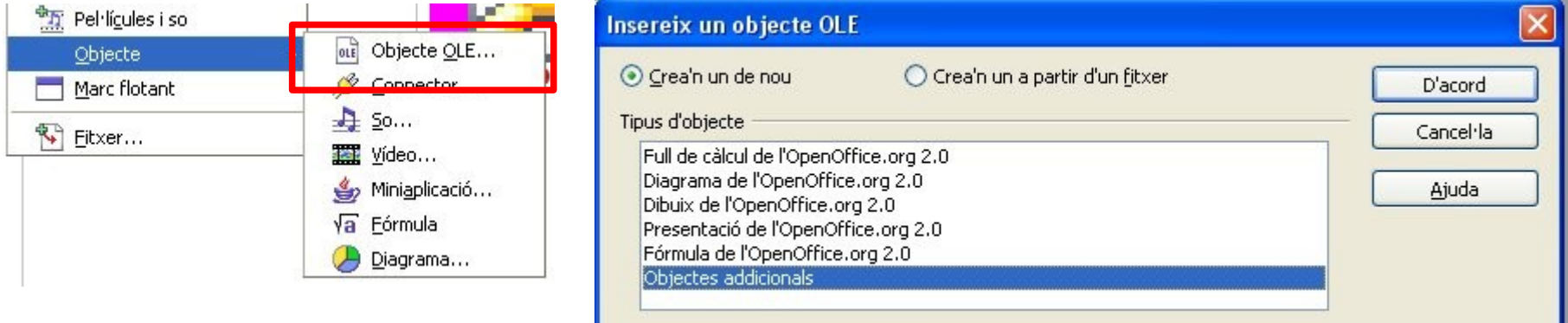

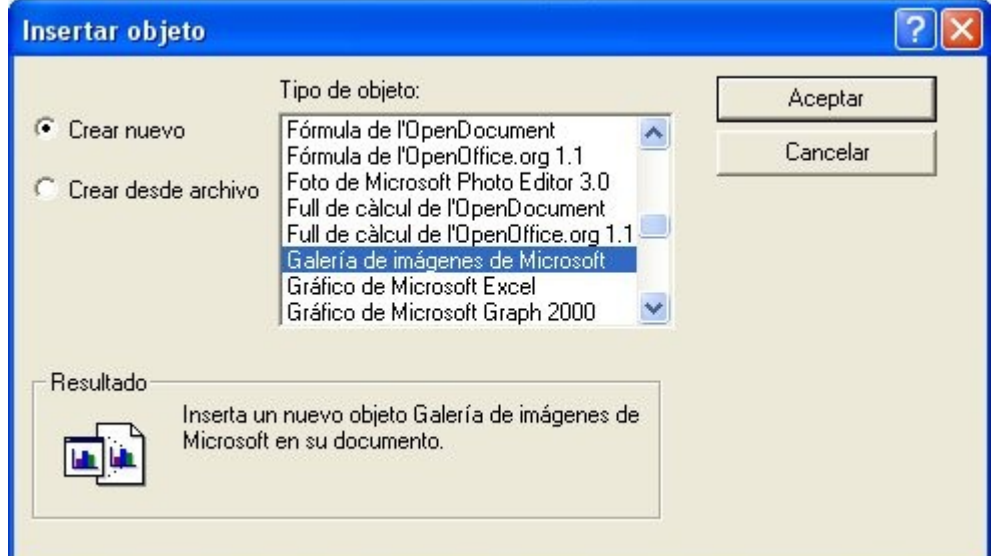

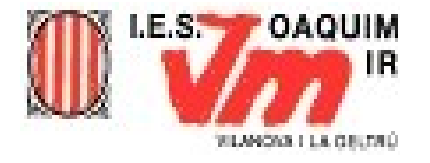

# MENÚ FORMAT

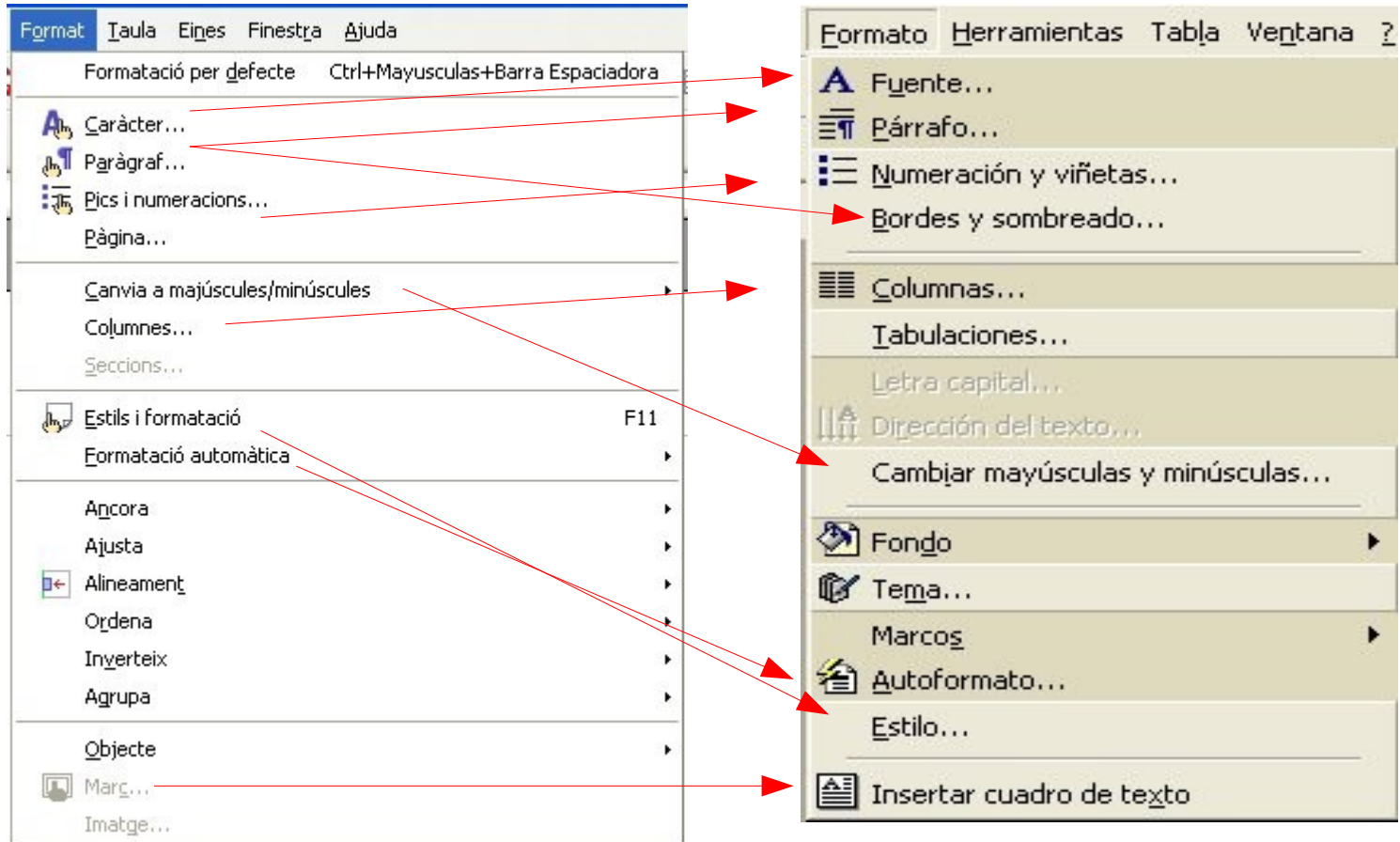

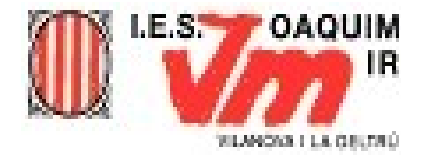

## CARÀCTER / FONT

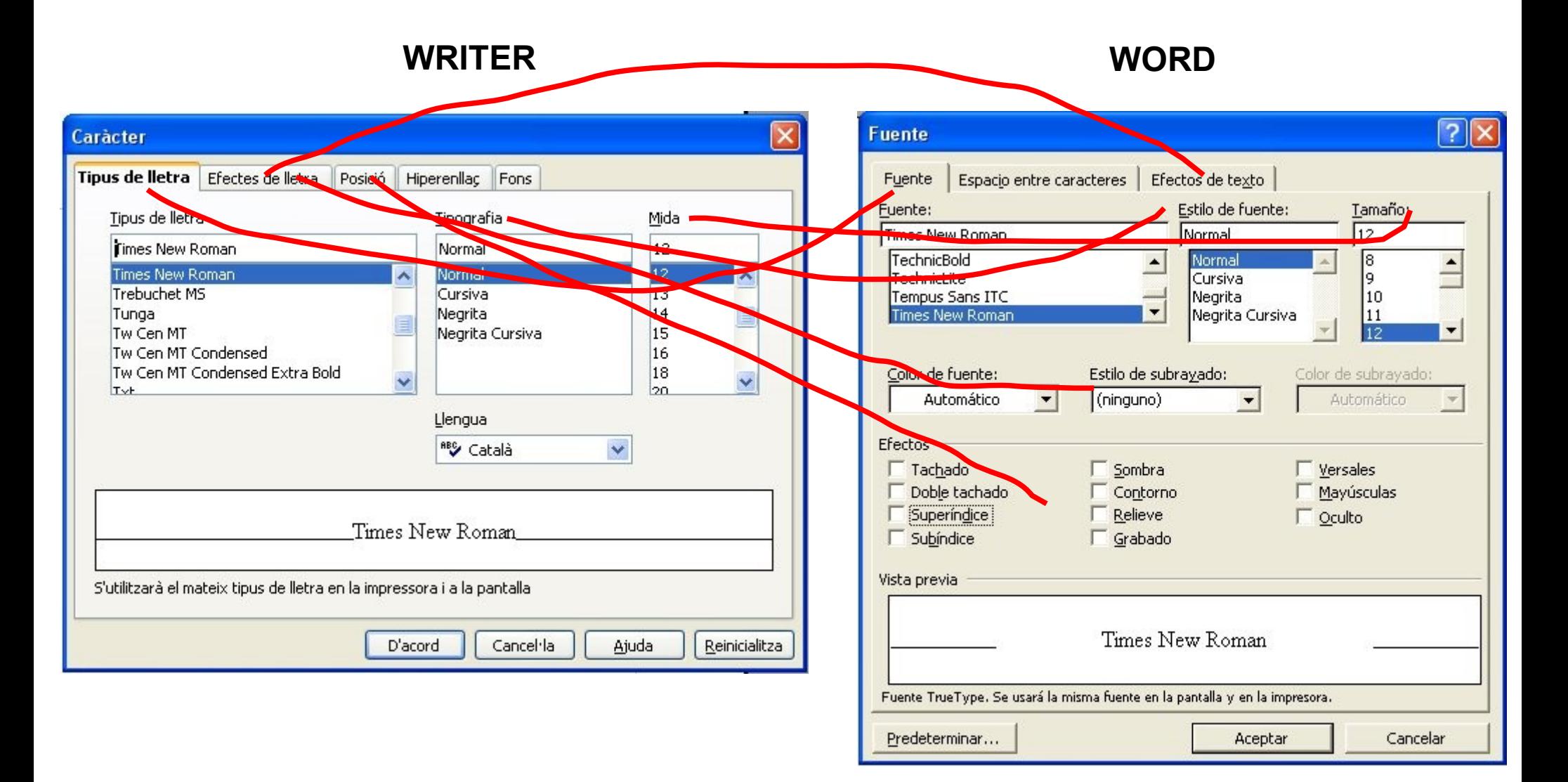

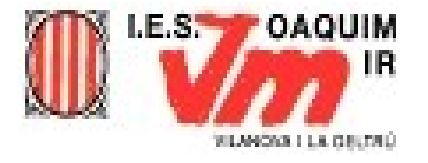

# **MENÚ TAULA - I**

### **WRITER**

### **WORD**

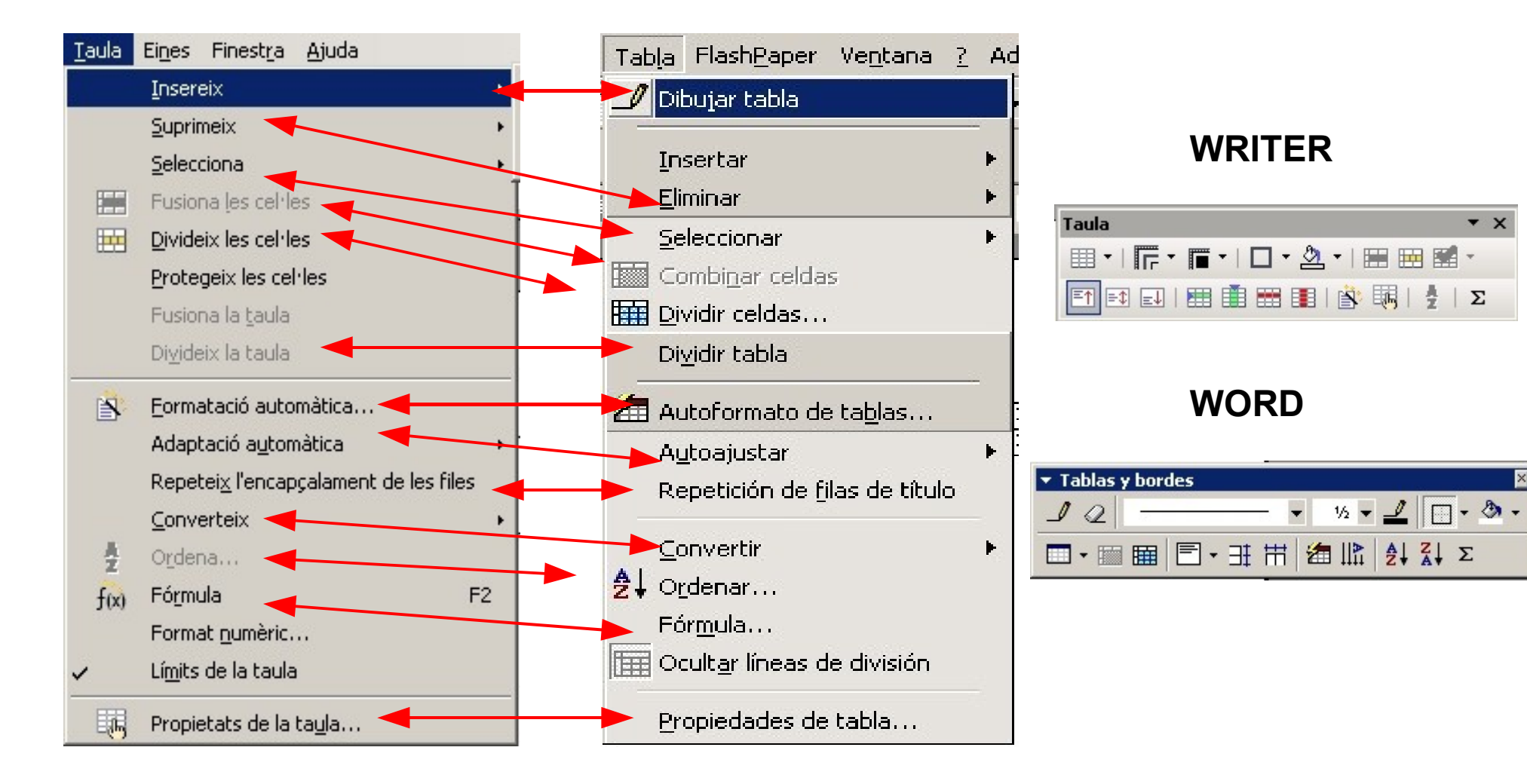

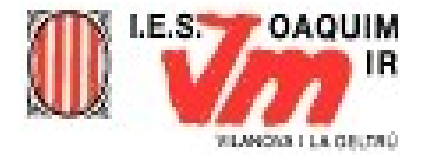

# MENÚ TAULA - II

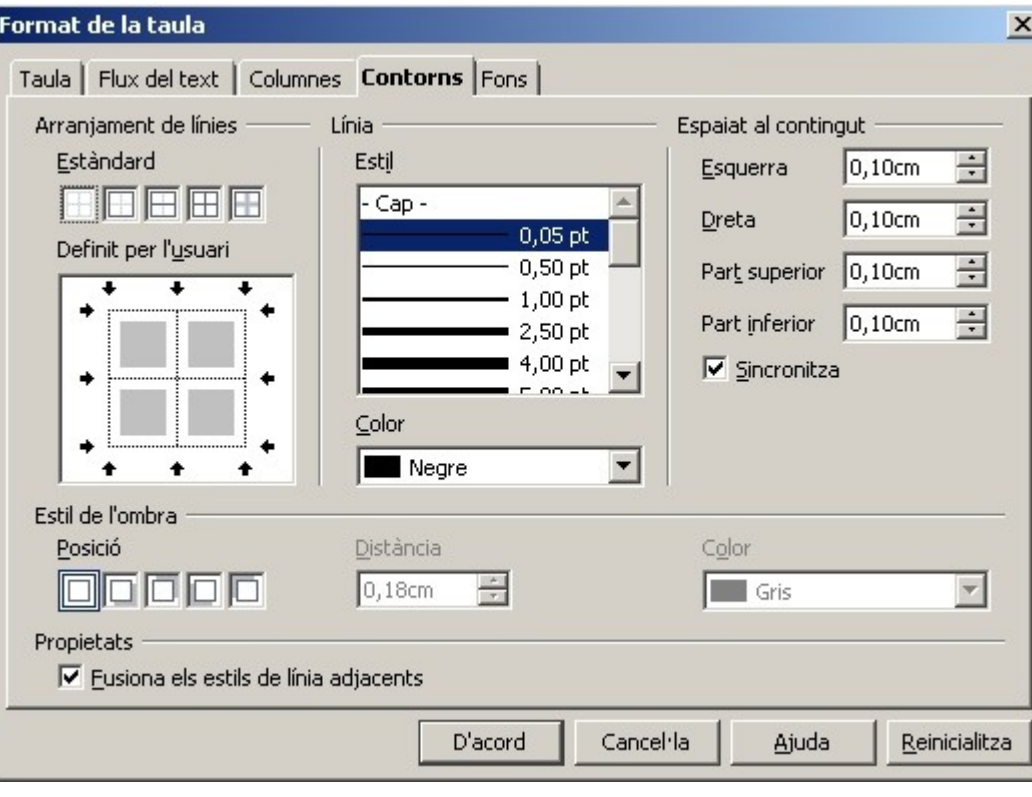

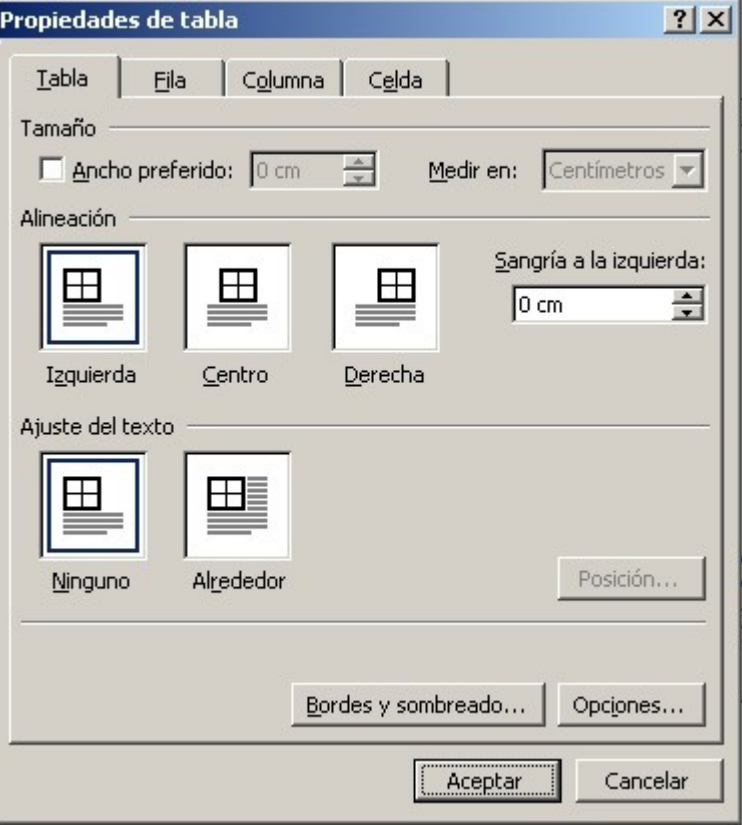

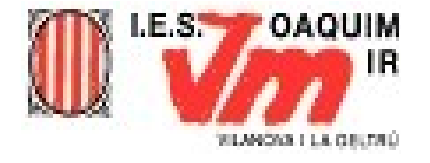

# MENÚ VISUALITZA

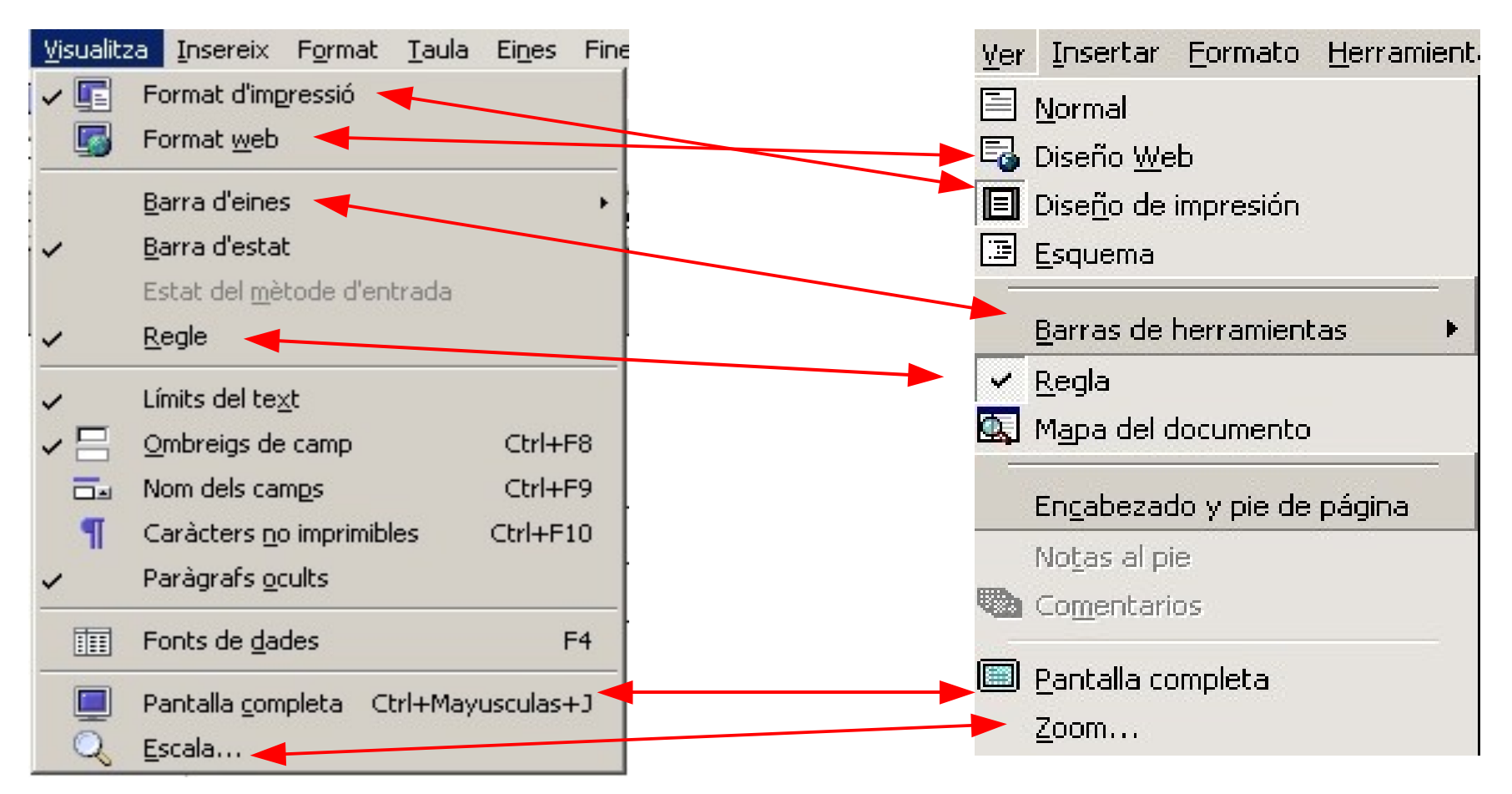